Demi memudahkan mahasiswa dan mahasiswa Universitas Medan Area, ini diinformasikan bahwa dalam melakukan pembayaran biaya perkuliahan mahasiswa dapat melakukan pembayaran online melalui laman<https://apik.uma.ac.id/> , dimana tata caranya dapat dilihat di bawah ini :

1. Mahasiswa mengakses laman<https://apik.uma.ac.id/> dan akan muncul tampilan sebagai berikut :

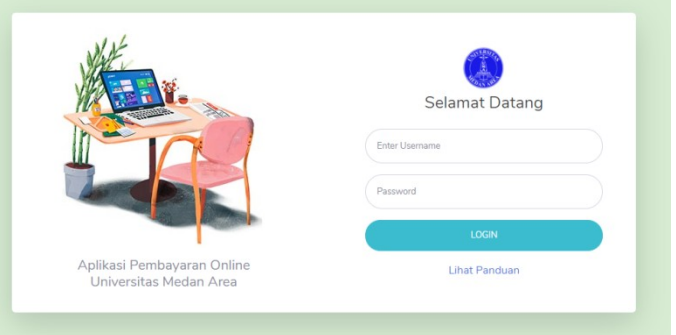

2. Kemudian mahasiswa dapat login dengan menggunakan username dan password yang sesuai dengan akun aoc mahasiswa, setelah berhasil masuk akan muncul tampilan seperti berikut :

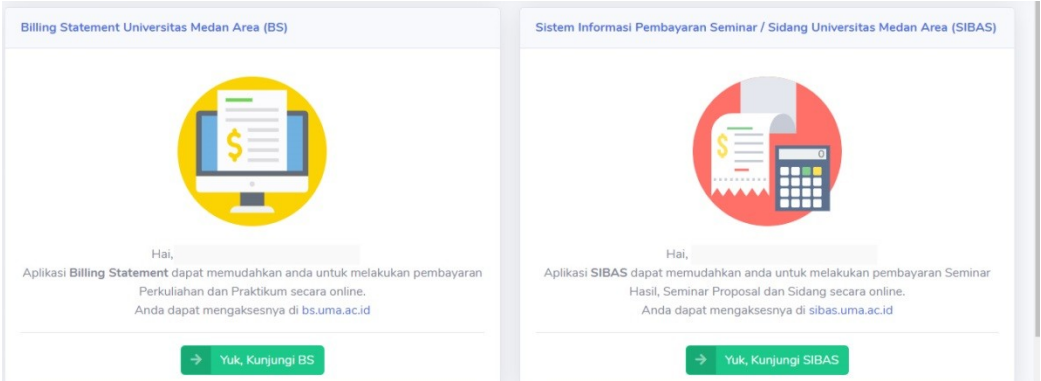

- 3. Kemudian mahasiswa memilih jenis pembayaran yang diinginkan yaitu :
	- Menu SIBAS untuk pembayaran seminar/sidang skripsi;

- Menu BS untuk pembayaran biayah kuliah semester dan praktikum;

terdapat kendala ataupun ketidaksesuaian dalam proses pembayaran, dapat menghubungi bagian keuangan kampus I Universitas Medan Area.

Untuk memudahkan proses pembayaran silahkan download panduan pada link berikut di bawah ini :

- *[Panduan Penggunaan Aplikasi Billing Statement](http://agroteknologi.uma.ac.id/download/4090/)*
- [Panduan Pembayaran](http://agroteknologi.uma.ac.id/download/4087/) *Virtual Account* UMA
- [Panduan Pembayaran Seminar / Sidang \(SIBAS\)](http://agroteknologi.uma.ac.id/download/4084/)

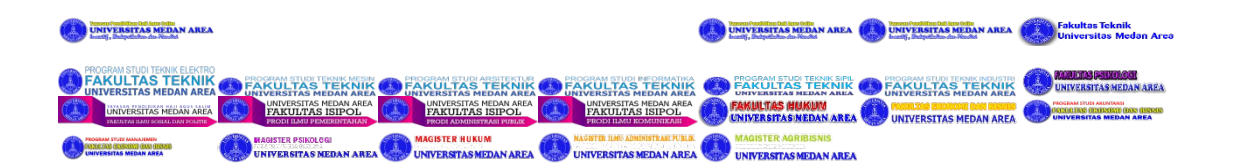